以太坊是一个区块链平台,而以太币是里面所使用的货币,智能合约的运算费用 、区块链上的交易手续费、矿工挖矿的奖励等,都会用以太币支付。

 以太坊目的是打造一个「去中心化的世界电脑」,执行的方式是透过区块链技术 ,实现去中心化智能合约平台,以太坊和比特币一样具有可挖矿的公链系统,但多 了智能合约、Dapp的技术。

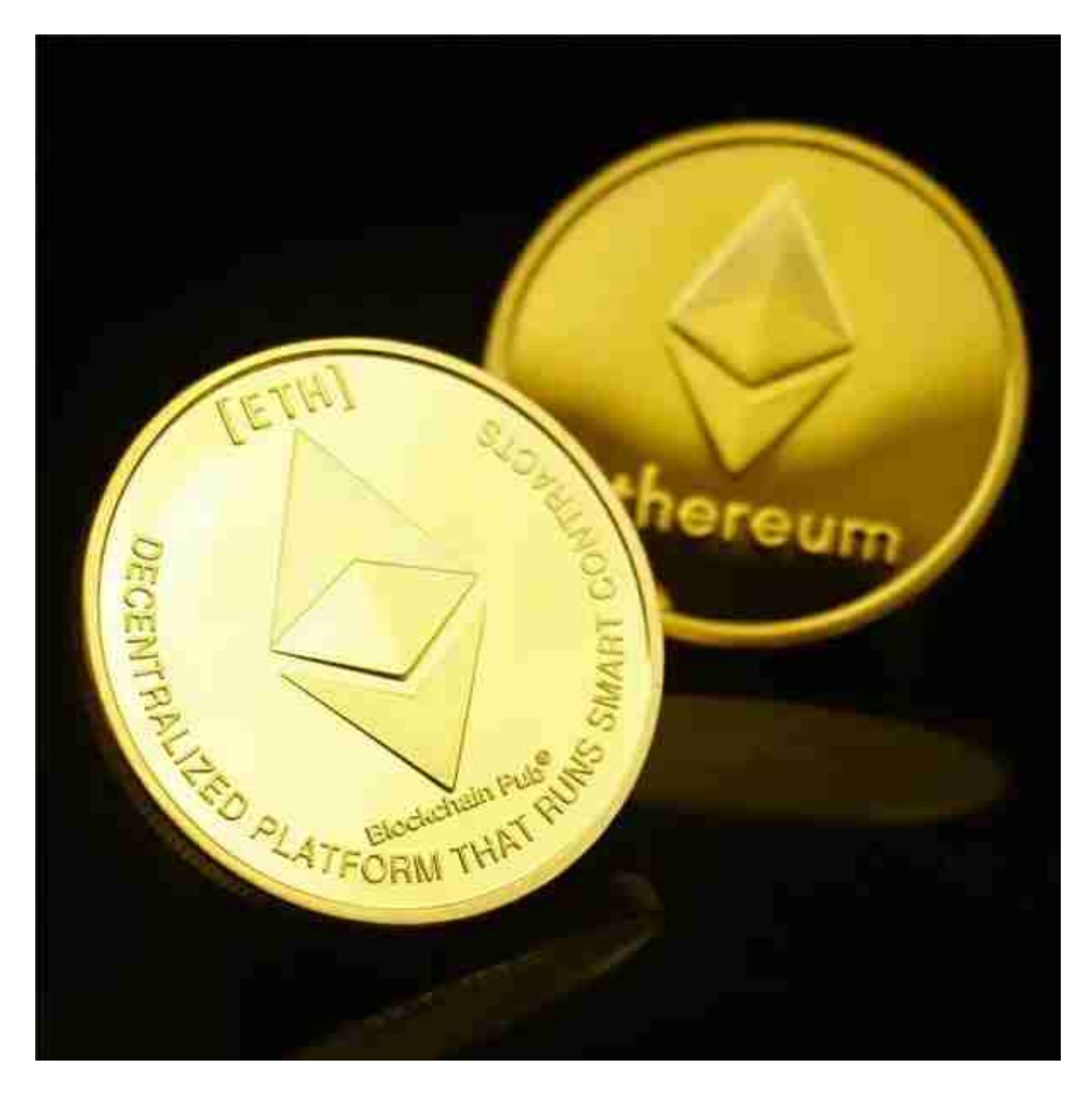

提到虚拟货币,一般人都是想到比特币(Bitcoin),其实虚拟货币的种类还有很 多,像是以太币、莱特币、瑞波币等等。以太币(英文:Ether)是以太坊使用的 货币,这是目前市值第二高的加密货币,仅次于比特币(Bitcoin)。

要了解以太币,要先知道什么是以太坊。

 以太坊(英文:Ethereum)是由Vitalik Buterin (人称V神)及他的团队所创办 的一个区块链平台,也是继比特币之后,第二个快速崛起且规模巨大的区块链平台 ,比特币的最大特色,是借由区块链去实现一个去中心化的账本,不用借由第三方 中心化机构认证,就可以实现加密货币交易,且不会有重复记帐、错账的情况发生 。

许多人想要了解如何下载Bitget交易平台,接下来就让我们来讲讲BG下载细节, 帮助你顺利下载安全交易平台。

下载Bitget APP: 在手机应用商店搜索"Bitget",或者在Bitget官网上下载APP 。点击下载后,等待下载完成。下载完成后,点击"打开"进入APP。

 安装Bitget APP:打开下载完成的Bitget APP。点击"安装"按钮,等待安装完 成。安装完成后,点击"打开"按钮进入APP。

 注册Bitget账号:打开Bitget APP,点击"注册"按钮。填写注册信息,包括手 机号码、验证码、登录密码等。点击"注册"按钮,完成注册。

登录Bitget账号:打开Bitget

APP,输入注册时填写的手机号码和密码。点击"登录"按钮,进入Bitget账号。

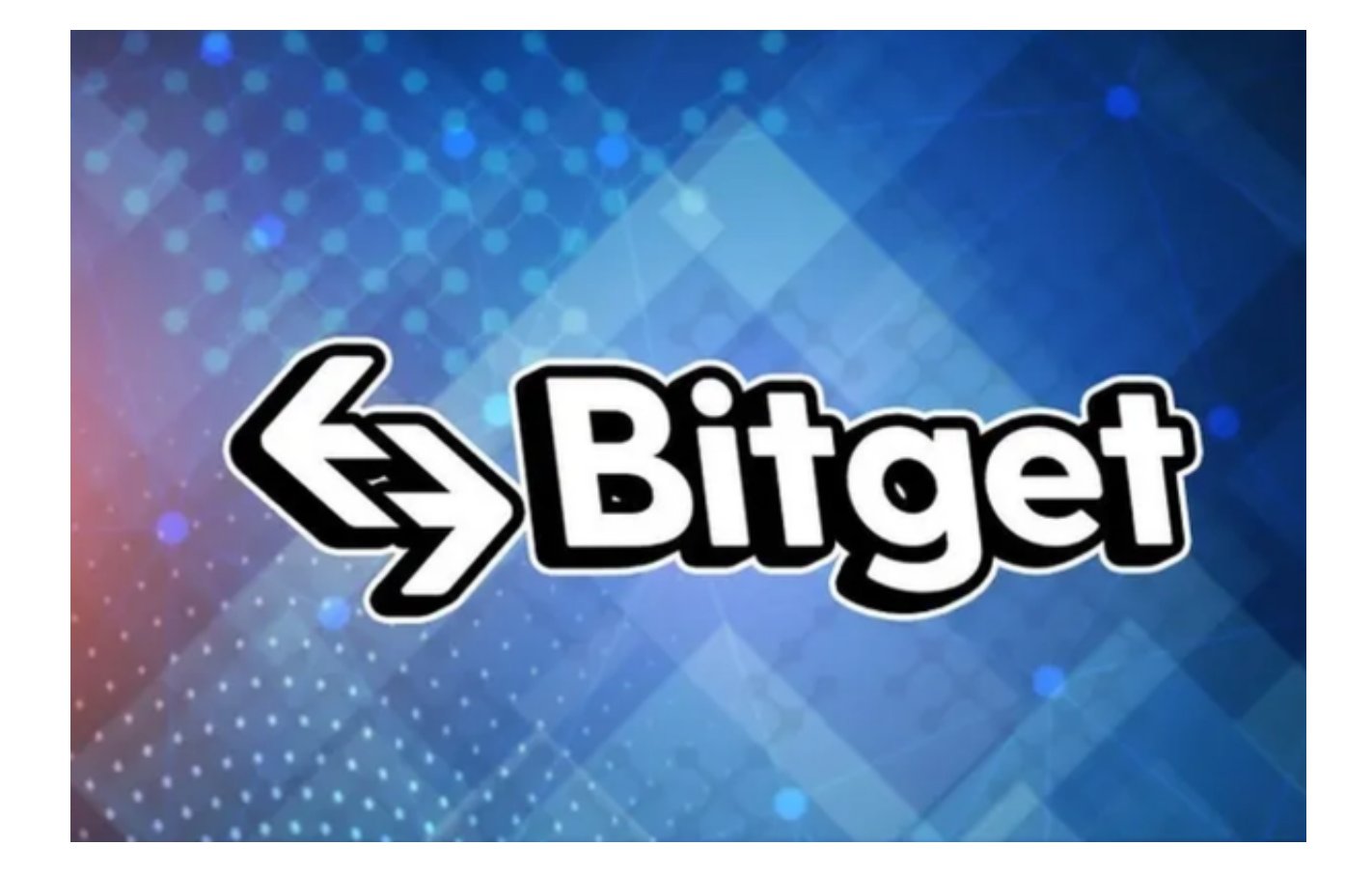

使用Bitget APP: 登录Bitget账号后,可以进行数字货币的交易、充值、提现等 操作。在APP首页可以查看数字货币的行情和交易深度。在"资产"页面可以查看 自己的数字货币资产和交易记录。

 Bitget APP是一款方便用户进行数字货币交易的工具,用户可以在手机上随时随 地进行交易。下载和安装Bitget APP非常简单,只需要在应用商店搜索或者在官网 上下载即可。注册和登录Bitget账号后,用户可以进行数字货币的交易、充值、提 现等操作。